## ご利用環境チェックの実施手順

本学の学校推薦型選抜、総合型選抜、外国人留学生選抜、編転入選抜のオンライン面接は㈱ZENKIGEN が提供する「harutaka(ハルタカ)」というシステムを使用します。

## 《実施の準備》

以下の機器・環境を各自用意してください。

①カメラ付きパソコン

―面接を実施するにあたり以下必要な OS/ブラウザを用意してください。

※スマートフォンも利用可ですが安定性の観点からパソコンを推奨します。

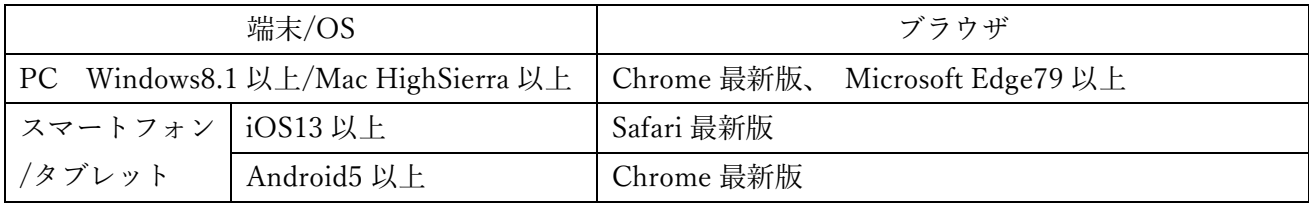

②イヤホン

―安定性の観点から Bluetooth イヤホンの利用はお控えいただき、有線イヤホンの利用を推奨します。

③Wi-Fi

―可能であれば通信は Wi-Fi・デザリング両方を準備してください。

―当日面接を行う部屋/ネットワークで、ライブ面接に必要なインターネット速度:10Mbps を確保して いただくことを推奨します。

※インターネット速度計測に関しては、検索エンジン Google の検索窓に「スピードテスト」と入力し 「速度テストを実行」で計測ができます(所要時間:20 秒程度)。

※速度テストにて、ダウンロード/アップロード共に 10Mbps 以上(推奨)あるか確認してください。 ※インターネット速度は同じ回線の利用状態で変わります。受験時刻においてはできる限りご家族には 利用を控えていただくようお伝えください。

面接をする部屋として自宅や学校などの個室を用意してください。面接はお一人で臨んでいただき、同 室に他の人が居ないようにしてください。

## 《ご利用環境チェックの実施手順》

ご利用環境チェックは、当日ライブ面接を行う部屋/ネットワークと同様の環境で実施してください。

【手順1】<https://rku.harutaka.jp/ml/37405926b974> をクリックしてご利用環境チェックを実施してく ださい。

【手順2】ライブ開始ページに遷移しますので、本学プライバシーポリシー並びに harutaka 利用規約に チェックを入れ、「ライブを開始」ボタンをクリックします。

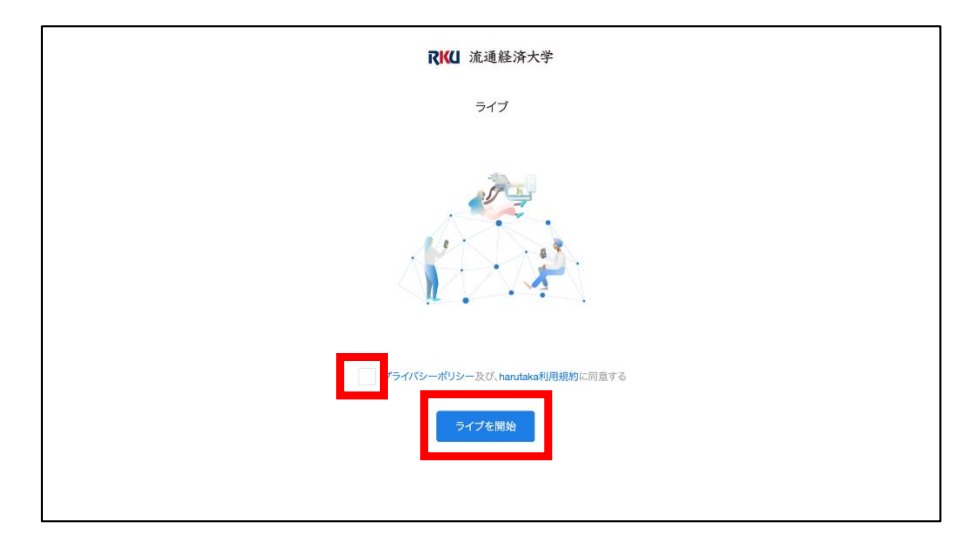

【手順3】ご利用環境チェックが自動で実施されます。

※以下の図のようにブラウザ・カメラ・マイク・接続が検知され、ご自身のお顔が表示されれ

ばご利用環境チェックは完了です。

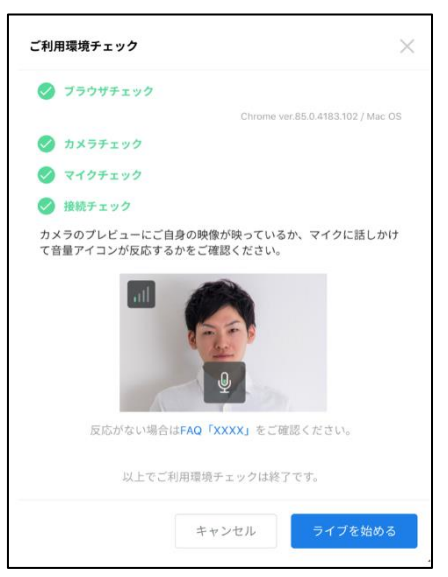

※ご利用環境チェックで、各種設定変更やアップデート等を促すメッセージが表示された場合、表示内 容または以下の FAQ を確認し、成功するまでテストを続けてください。

◆ご利用環境チェックでエラーが出る場合の FAQ: <https://harutaka.jp/faq/candidate/error10829>

ご利用環境チェック実施に失敗してしまった場合は、harutaka サポートデスク(TEL:03-6630-5339) へ各自問合せの上、改めてご利用環境チェックを実施してください(対応時間:平日・土日9時〜18 時)。 上記サポートデスクへ問い合わせを行っても、エラーが解消されない場合は本学の入試センター(TEL: 0120-297-141)に連絡をしてください。